# **Great Knit Designs** Knitware

## **Install Knitware programs on Windows 7 and 8**

These instructions are for new installations only i.e. you are installing one or more of the programs after downloading either Knitware\_Basics\_250\_XP.zip, Knitware\_Sweaters\_250\_XP.zip or Knitware\_Skirts\_250\_XP.zip. If you wish to move your previously installed program(s) from an older computer, please see the PDF file "Moving Knitware to Windows 7/8"

### Please note: You must follow these instructions exactly as they're shown, and in the exact order. Don't miss out any of the steps!

**1)** Create a folder called Knitware – on your desktop, or somewhere you can easily find it again.

**2)** Extract the contents of the downloaded ZIP file into this Knitware folder. Make sure that the files are extracted into the root of the Knitware folder, i.e. they are NOT in a subfolder called Knitware Sweaters 250 XP (or Basics 250, or Skirts 250). Check carefully where your computer wants to put these files – click the "Browse" button, and then "Select a Destination" to find the Knitware folder you created in step 1.

**3)** Once the files have been extracted into the Knitware folder, you will see subfolders for the program(s) you have downloaded. The subfolders will be named either Sweaters 2.50, Basics 2.50 or Skirts 2.50.

**4)** Copy the entire Knitware folder into C:\Program Files (x86)\ on your system. Check that the file path to the Knitware folder looks like one of these examples:

#### **C:\Program Files (x86)\Knitware\Sweaters 2.50\**

#### **C:\Program Files (x86)\Knitware\Basics 2.50\**

#### **C:\Program Files (x86)\Knitware\Skirts 2.50\**

Any other path, e.g. C:\Program Files (x86)\Knitware\Knitware\_Sweaters\_250\_XP\Sweaters 2.50\ WILL NOT WORK, and will give you an error message.

**5)** Download the updated Borland Database engine. Follow the link below and save the file to your desktop: <http://www.jigsawknits.co.uk/free/BDEInfoSetup.exe> This file is perfectly safe, and is also in the files section of the KnitwareUsers Yahoo group

**6)** Double click the file BDEInfoSetup.exe on your desktop, and choose "Run". You will be asked if you want the following program to make changes to your computer, select "Yes". The updated Borland Database Engine will be installed onto your computer.

**7)** So that the programs are easy to find in the future, you'll need to set up shortcuts. In the C:\Program Files (x86)\Knitware folder, open each Knitware program folder in turn, and look for the program file: **\*\*** Basics kwd250.exe, Skirts & Shawls - kwk250.exe, Sweaters - kws250.exe. Right click on these program files and choose Send to -> Desktop (as shortcut).

**\*\*** Depending on your computer's configuration, you may not see the ".exe" extension, just kwd250, kwk250 or kws250.

**8)** Last step! Right click on each shortcut icon on the desktop, then click "Properties". On the Compatibility tab, check BOTH "Run this program in compatibility mode for Windows XP (Service Pack 3)" ~AND~ "Run this program as an administrator". Make sure both of these are checked! Click "Apply" and then "OK".

**9)** If you experience ERROR \$2108, go to the Borland folder, open the folder Common Files, then the folder BDE. Right click the file IDAP132.DLL (shown as "Application extension") and copy and paste it into each of the Knitware sub folders (Sweaters 2.50, Basics 2.50 or Skirts 2.50)

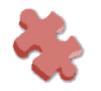